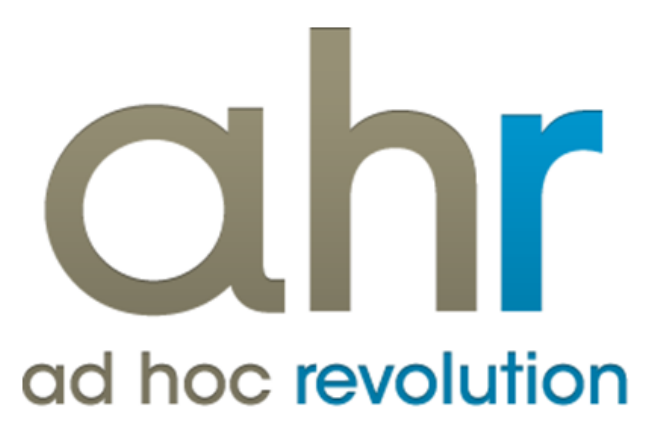

**Piattaforma Applicativa Gestionale**

**Fattura CBI**

**Release 7.0**

#### COPYRIGHT 2000 - 2012 by ZUCCHETTI S.p.A.

Tutti i diritti sono riservati. Questa pubblicazione contiene informazioni protette da copyright. Nessuna parte di questa pubblicazione può essere riprodotta, trascritta o copiata senza il permesso dell'autore.

#### TRADEMARKS

Tutti i marchi di fabbrica sono di proprietà dei rispettivi detentori e vengono riconosciuti in questa pubblicazione.

ZUCCHETTI S.p.A. Sede Operativa di Aulla E-mail: market@zucchetti.it Sito Web: [http://www.zucchetti.it](http://www.zucchetti.it/)

## Indice

### 

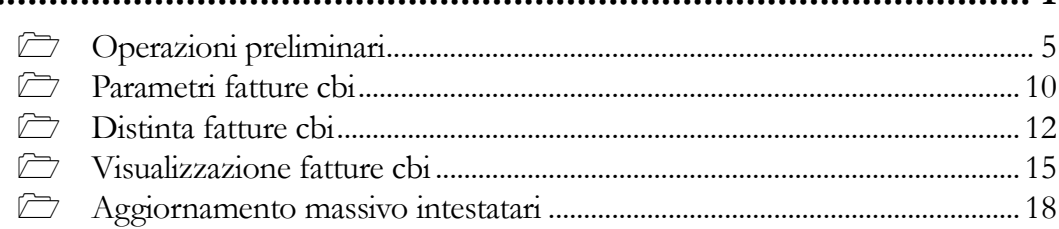

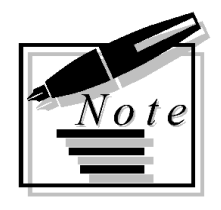

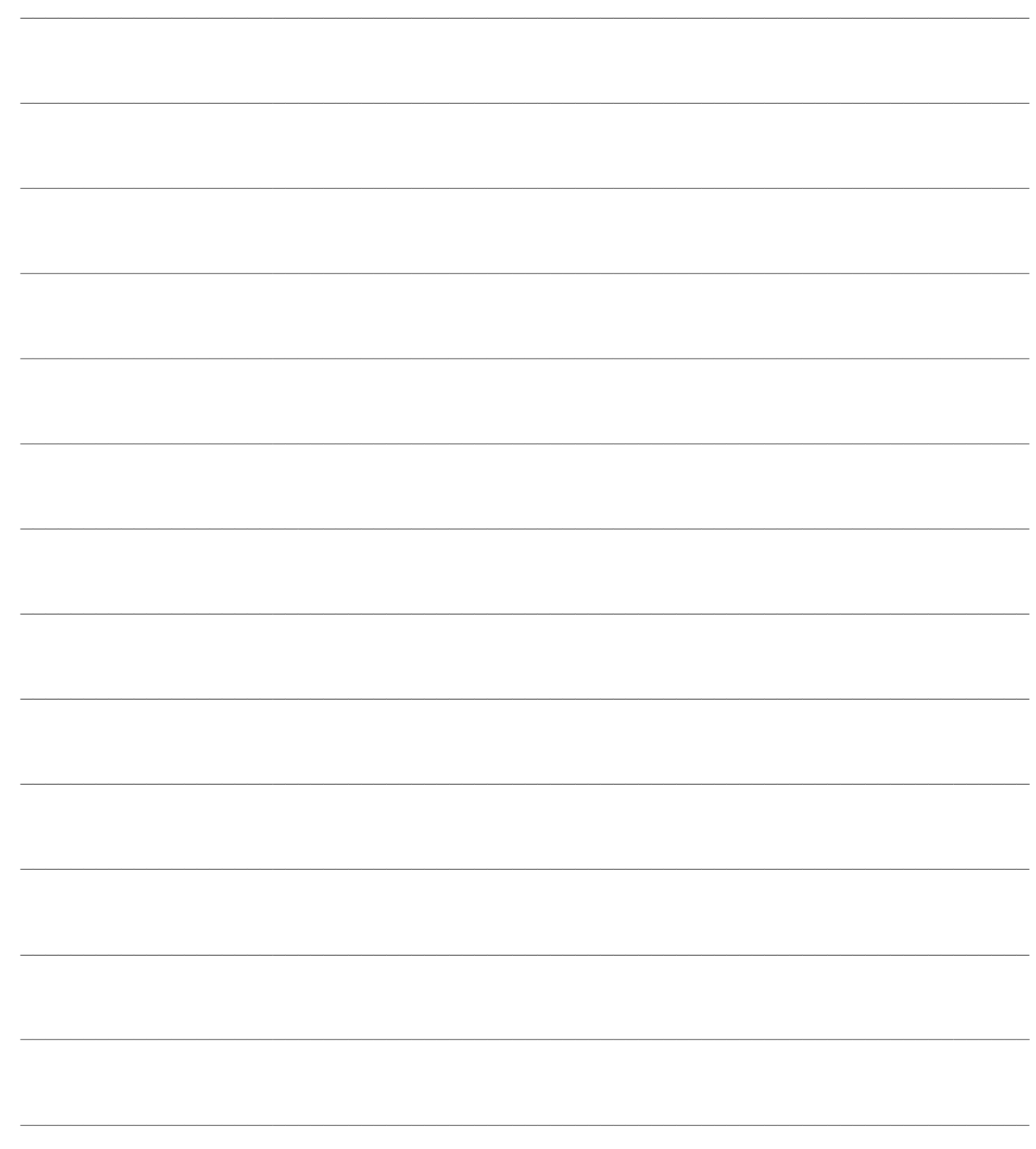

# <span id="page-4-0"></span>**Fattura CBI**

ACBI (l'associazione per il Corporate Banking Interbancario) e Assosoftware (l'associazione nazionale dei produttori di software gestionale e fiscale) hanno definito congiuntamente lo standard della Fattura CBI. Si tratta della possibilità di inviare le fatture ai rispettivi destinatari utilizzando il canale interbancario per la trasmissione delle stesse. Le fatture devono essere rappresentate da un file XML rispondente ad una struttura predefinita. Gli XML devono essere inviati ad una specifica banca tramite il front-end applicativo fornito da questa che provvederà anche allo smistamento in modo tale che ogni fattura arrivi a destinazione.

La fattura può essere rappresentata all'interno del file XML in diversi modi. Solo testata oppure testata + corpo white label (standard sul quale le banche possono effettuare controlli di conformità), oppure testata + corpo pubblicato/non pubblicato ovvero testata in XML + file in standard diverso integrato all'interno del file XML (rappresentato come stream di dati in Base64). Sarà pubblicato o non pubblicato a seconda che il file integrato risponda o meno ad uno standard riconosciuto universalmente (ad esempio Edifact o Euritmo anziché uno standard proprietario definito dalle parti).

ACBI ha partecipato ai principali gruppi di lavoro internazionali al fine di garantire uno standard ISO 20022 compliant e quindi il riconoscimento della fattura CBI anche in Paesi diversi dall'Italia.

Lo schema logico del servizio di invio E2E (end 2 end) delle fatture tra aderenti CBI è evidenziato dal seguente schema logico

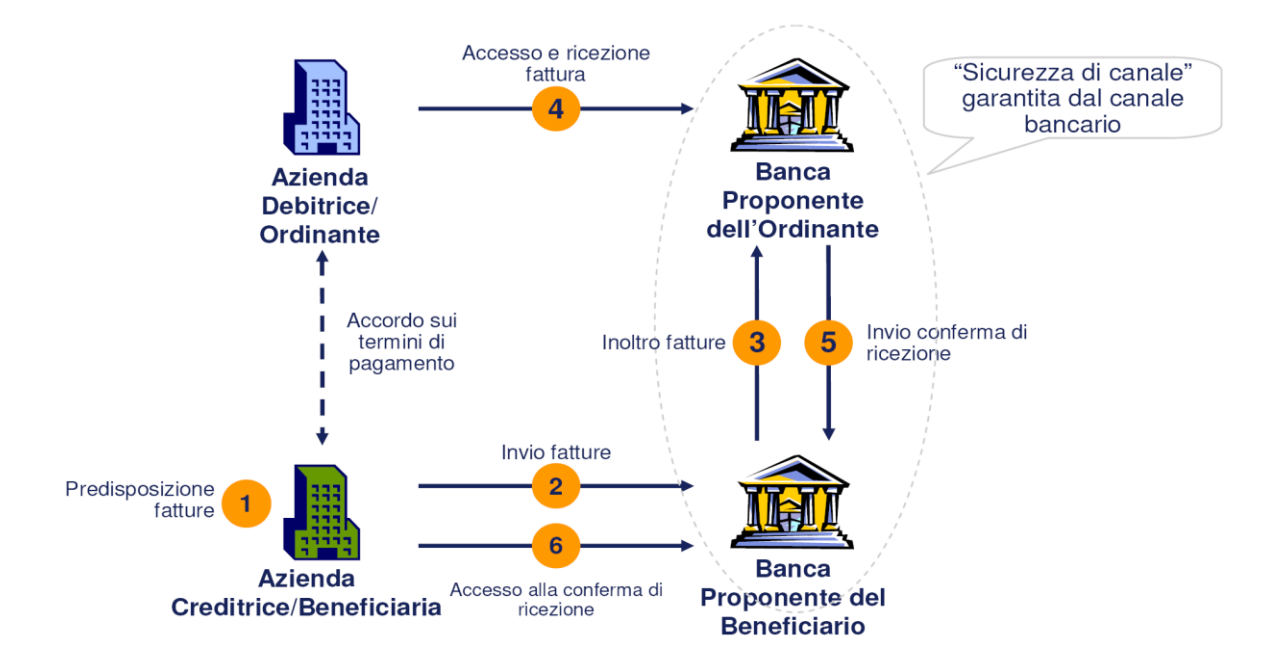

L'Azienda Creditrice predispone la fattura in formato elettronico (1) e provvede all'invio della stessa alla sua Banca Proponente (2). Questa la inoltra verso la Banca Proponente dell'Azienda Debitrice (3) che a sua volta la rende disponibile per l'accesso (4) ed invia un messaggio di conferma di ricezione (5). Infine, l'Azienda Creditrice potrà accedere alla conferma di ricezione tramite il front-end applicativo della Banca Proponente. Questo schema è applicabile anche al caso di invio di documenti non strutturati come file PDF o Immagini.

L'azienda mittente può inviare una o più fatture alla propria Banca Proponente comunicandole anche l'azienda CBI destinataria.

Per la predisposizione dei dati di testata è previsto l'uso di uno specifico formato definito da CBI, mentre per il corpo della fattura si possono presentare diversi scenari.

Per ciascuno degli scenari riportati, il cliente dichiara se il flusso che trasmette è fattura elettronica o meno, valorizzando un apposito flag all'interno della Testata. Nel primo caso, sussiste l'obbligo di apposizione della firma digitale per il cliente e l'obbligo di verifica da parte della Banca Proponente (del mittente e del destinatario) di presenza della stessa.

Gli scenari previsti sono quelli evidenziati in figura

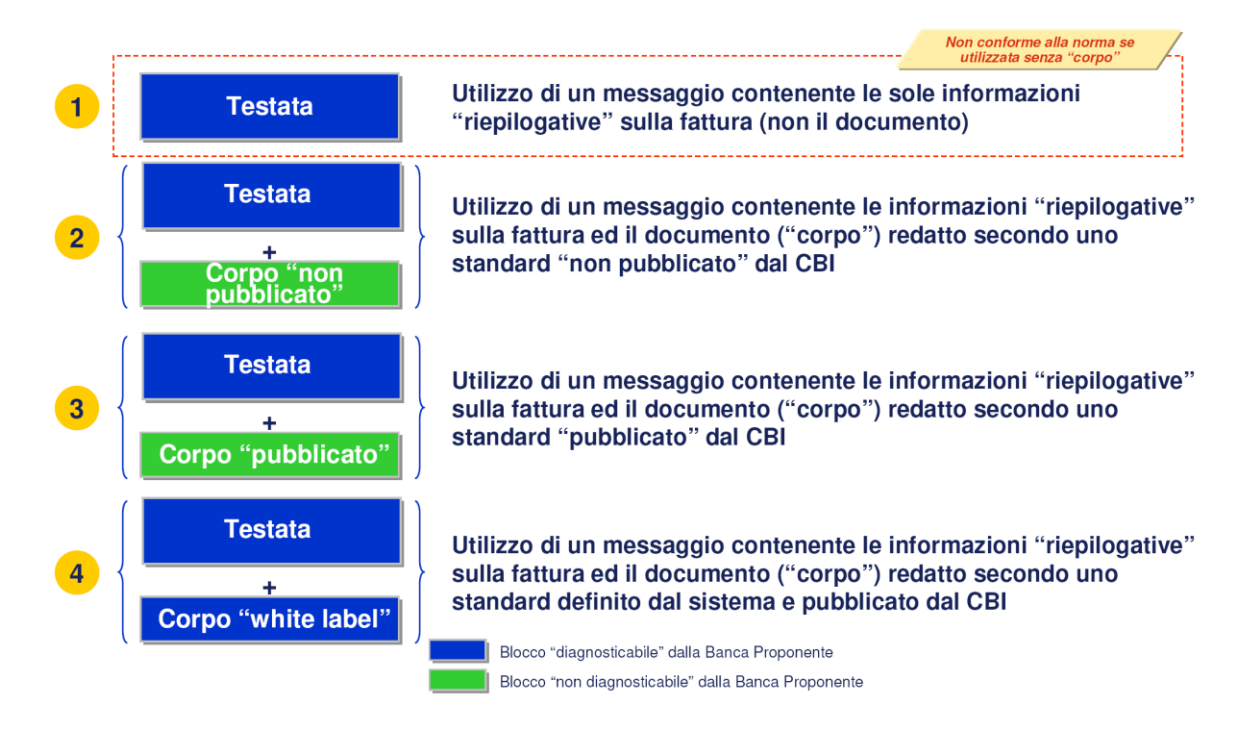

 Scenario 1: in questo caso il messaggio contiene solo le informazioni riepilogative della fattura.

 Scenario 2: il messaggio contiene la testata fattura ed un corpo di tipo non pubblicato come un file PDF, un'immagine, un formato strutturato concordato tra le parti, ecc. In questo caso le Banche Proponenti non possono eseguire controlli formali di validità del documento. E' il cliente che deve preoccuparsi della presenza dei requisiti minimi della fattura.

 Scenario 3: come lo scenario precedente, ma il corpo della fattura è strutturato secondo uno standard pubblico, ad esempio Edifact.

 Scenario 4: in questo caso la fattura è composta da una Testata Fattura e da un Corpo Fattura strutturato secondo uno standard definito dal sistema e pubblicato dal CBI e su cui la Banca Proponente è in grado di eseguire controlli formali e di validità.

Indipendentemente dallo scenario di riferimento, se il Cliente dichiara che sta inviando una fattura elettronica (in senso proprio, valorizzando appositamente il tag <InvTypCd> in testata ), è obbligatoria l'apposizione della firma digitale per garantire il requisito di integrità e autenticità della fattura stessa secondo normativa. Invece, nel caso di invio elettronico di fattura cartacea, la firma

digitale può anche essere tralasciata. Quando la firma viene apposta, deve essere utilizzato esclusivamente il formato PKCS#7 attached.

A fronte dell'invio di un messaggio (o file più messaggio) contenente una o più distinte di fatture da parte della Banca Proponente del Mittente, la Banca Proponente del Destinatario invia un solo messaggio di conferma ricezione eventualmente con gli errori rilevati. Opzionalmente la Banca Proponente del Destinatario può inviare anche un messaggio di accesso effettuato da parte di quest'ultimo comunicando eventualmente anche lo stato di avanzamento sui singoli documenti, secondo lo schema seguente.

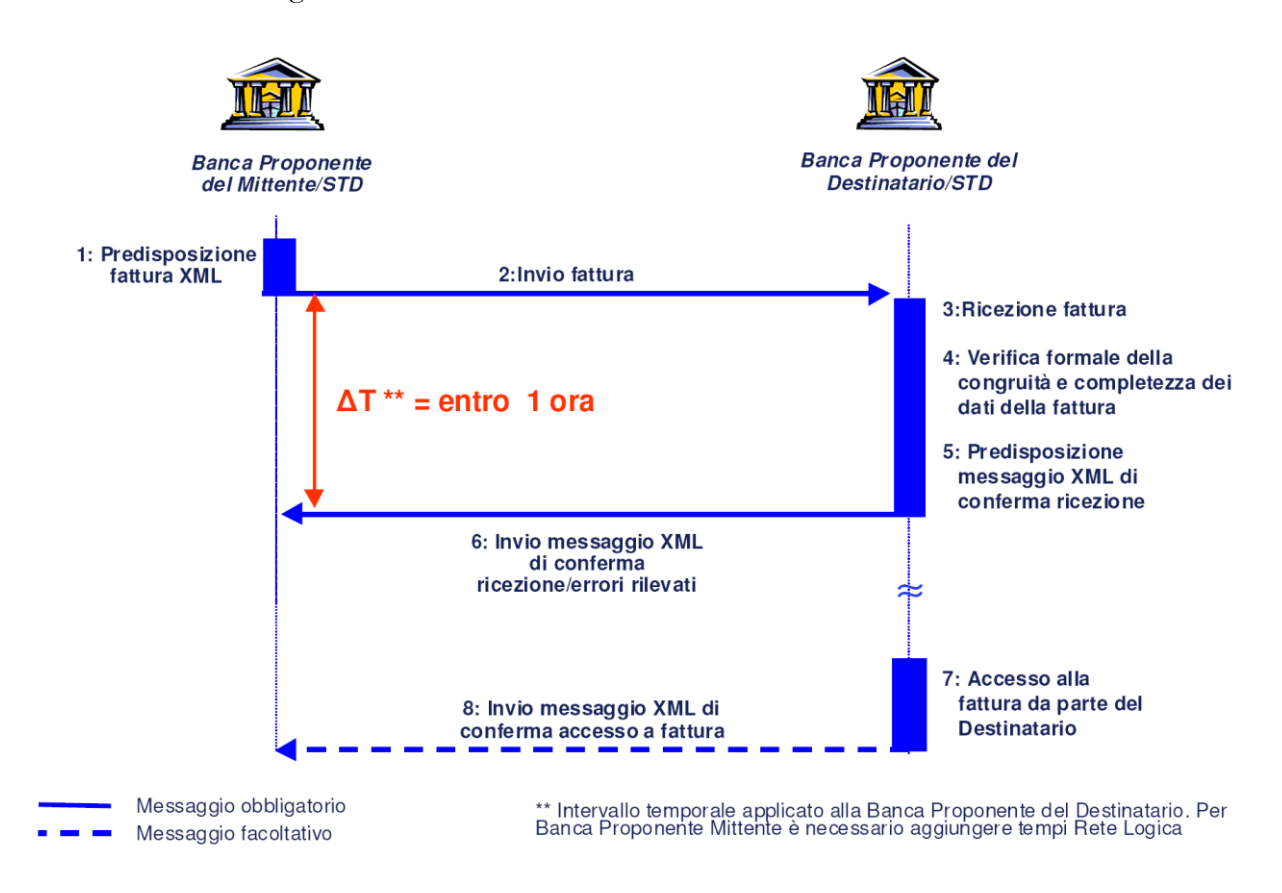

Il mittente predispone il file XML della fattura tramite il front-end applicativo della sua Banca Proponente (1). Quest'ultima invia il messaggio alla Banca Proponente del Destinatario (2) che riceve la fattura (3), effettua la verifica formale della congruità e completezza dei dati della fattura (4), predispone il messaggio XML di conferma ricezione (5) e lo invia alla Banca Proponente del Mittente (6). Il tempo massimo applicabile da Banca Proponente del destinatario per ricezione e verifica fattura, predisposizione ed invio della conferma di ricezione della fattura è un'ora. In un secondo momento, il destinatario accederà alla fattura tramite il front-end applicativo della sua banca (7). Quest'ultima potrà inviare o meno un messaggio di conferma di accesso da parte del destinatario alla Banca Proponente del mittente.

La banca che riceve il messaggio di conferma di ricezione o di accesso effettuato procede alla riconciliazione, ovvero all'identificazione dei messaggi ricevuti dalla Banca Proponente del Destinatario o di quelli per i quali il destinatario ha già effettuato l'accesso.

Obiettivo dell'implementazione del modulo in ad hoc è, almeno inizialmente, quello di realizzare l'integrazione con il canale CBI attraverso la predisposizione dei file XML da inviare alla Banca Proponente scelta dal cliente. Questo non significa necessariamente produrre un file firmato digitalmente, ma solo predisporre l'applicativo in modo tale che sia possibile generare il file per una o più fatture secondo le specifiche CBI (solo testata, testata + corpo non pubblicato, testata + corpo pubblicato oppure testata  $+$  corpo white label).

*Si ricorda che Fattura CBI e Fattura elettronica sono due cose diverse. Il file XML prodotto dal modulo può essere considerato fattura elettronica solo dopo l'apposizione sul file della firma digitale e del riferimento temporale mediante utilizzo di appositi dispositivi che, allo stato attuale, non sono integrabili in alcun modo sul gestionale. L'apposizione della firma digitale e del riferimento temporale possono avvenire solo dopo la generazione del file al di fuori di ad hoc.*

Lo schema seguente riepiloga in che modo possono essere generati i file XML relativi alla Fattura CBI.

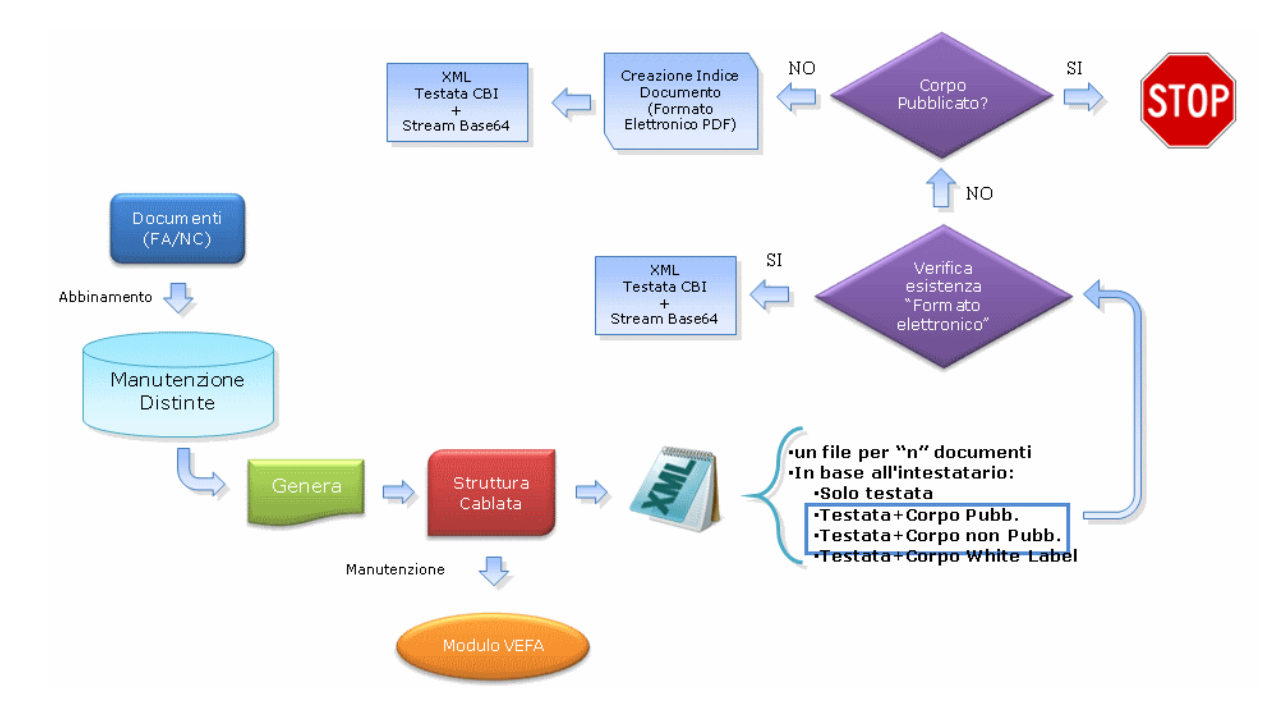

- **[Operazioni preliminari](#page-7-0)**
- **[Parametri fatture CBI](#page-12-0)**
- **[Distinte fatture CBI](#page-14-0)**
- **[Visualizzazione fatture CBI](#page-17-0)**
- <span id="page-7-0"></span>**[Aggiornamento massivo intestatari](#page-20-0)**

## <span id="page-8-0"></span>*Operazioni preliminari*

Affinché sia possibile la generazione dei file XML rappresentanti la fattura in standard CBI occorre preventivamente parametrizzare il gestionale. I parametri da impostare riguardano in particolare la struttura EDI da utilizzare (presente anche se non viene utilizzato il modulo Vendite funzioni avanzate attraverso un caricamento da procedura di conversione) e la definizione del tipo di rappresentazione della fattura per ciascun cliente (Solo testata, Testata+Corpo white label, Testata+Corpo pubblicato o Testata + Corpo pubblicato). Quest'ultimo prerequisito può essere soddisfatto aggiornando le anagrafiche dei cliente in modo puntuale oppure utilizzando l'apposita funzione di aggiornamento massivo descritta successivamente.

### **Anagrafica Clienti**

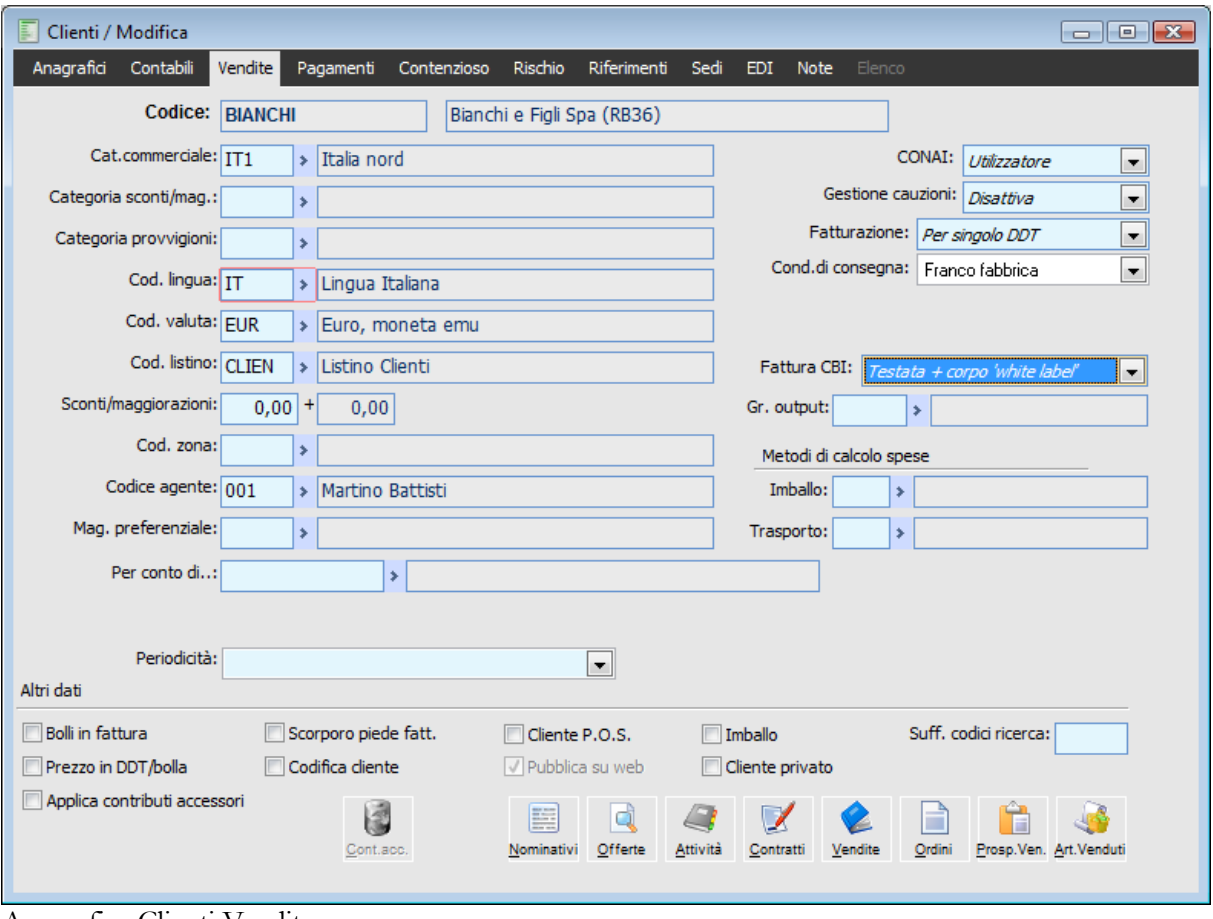

Anagrafica Clienti Vendite

#### **Fattura CBI**

Questa combo box permette di definire quale tipo di fattura deve essere generata per il cliente di riferimento. Le scelte possibili sono:

No: le fatture/note di credito del cliente non saranno selezionabili per l'abbinamento ad una

distinta per la generazione della fattura XML

 Solo testata: per le fatture del cliente verrà generato un documento XML con i soli dati di testata secondo le specifiche CBI

 Testata + corpo non pubblicato: per le fatture del cliente verrà generato un documento XML con dati di testata secondo specifiche CBI con allegato all'interno di un Tag specifico un file classificato come indice documento di tipo formato elettronico. Se tale indice non esiste, il programma provvede autonomamente alla creazione di tale indice.

 Testata + corpo pubblicato: per le fatture del cliente verrà generato un documento XML con dati di testata secondo specifiche CBI con allegato all'interno di un Tag specifico un file classificato come indice documento di tipo formato elettronico. Se tale indice non esiste, il programma non potrà proseguire con la generazione del file XML emettendo prima ancora di cominciare con la generazione del file una stampa con l'elenco dei documenti privi del formato elettronico.

 Testata + corpo white label: per le fatture del cliente verrà generato un documento XML con dati di testata e corpo secondo specifiche CBI. In tal caso la fattura viene rappresentata completamente utilizzando tutti i tag obbligatori previsti dallo schema XSD della fattura CBI

*Per l'aggiornamento della combo box in oggetto è disponibile un'apposita funzione richiamabile da voce di menù.*

### **Struttura EDI**

Nei parametri del modulo deve essere stata definita la struttura EDI da utilizzare per la generazione del file XML. In assenza del modulo Vendite funzioni avanzate la struttura EDI con codice FATT\_CBI deve comunque essere presente (viene caricata da procedura di conversione), inoltre deve essere indicato il path di generazione dei file XML con struttura del nome file (Xml ed eventuale allegato).

In presenza del modulo Vendite funzioni avanzate la struttura EDI FATT\_CBI è visualizzabile ed eventualmente modificabile come una qualsiasi altra struttura EDI. Si differenzia dalle altre per la presenza del check Genera file CBI che la rende selezionabile in Parametri Fattura CBI.

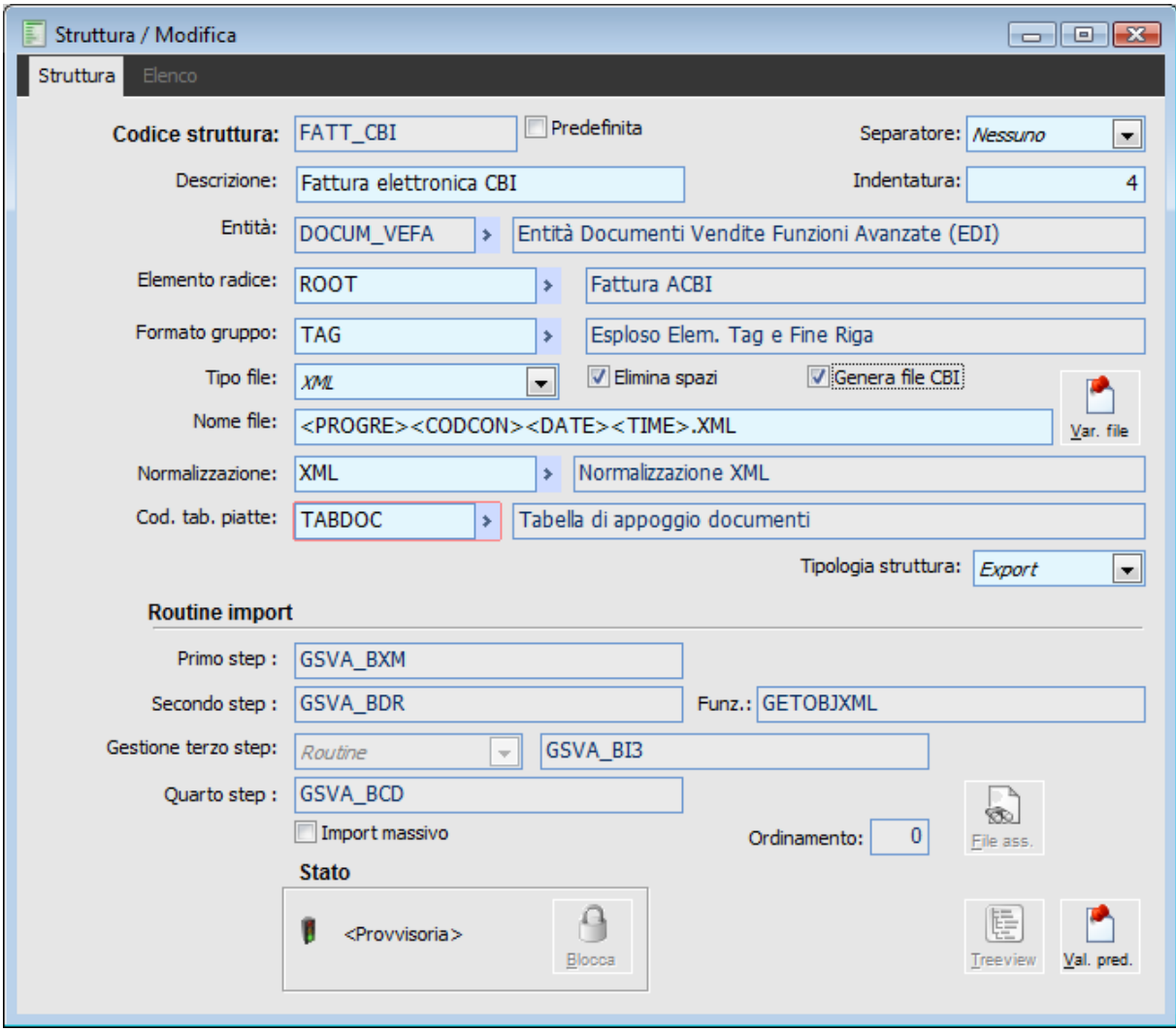

Struttura

### **Estensione allegati**

L'archivio Estensioni Allegati deve essere aggiornato tramite caricamento del file di testo presente nella cartella Files\_x\_import. Oltre all'estensione del file, per determinate tipologie di file, è già previsto il corrispondente valore da utilizzare come Estensione CBI nel momento di creazione di un indice documento di tipo formato elettronico. La creazione di un indice documento di tipo formato elettronico si rende necessaria nel caso in cui si debbano generare fatture CBI con dati di testata più corpo rappresentato come stream di dati codificato in Base64 da integrare all'interno del file XML in apposito Tag. In tal caso in un Tag distinto è previsto che venga indicata l'estensione CBI, ad esempio PDFA se lo stream di dati rappresenta un file PDF. Per tale motivo sugli indici documento è presente oltre al check formato elettronico necessario ad identificare l'allegato da considerare per la generazione della fattura CBI anche il campo Estensione CBI valorizzato in modo automatico in base all'estensione del file. Nel file Estensioni\_Allegati.txt fornito con ad hoc sono state definite le estensioni CBI solo per le seguenti tipologie di file:

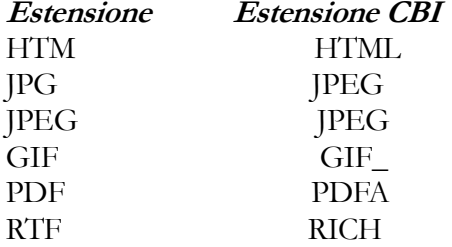

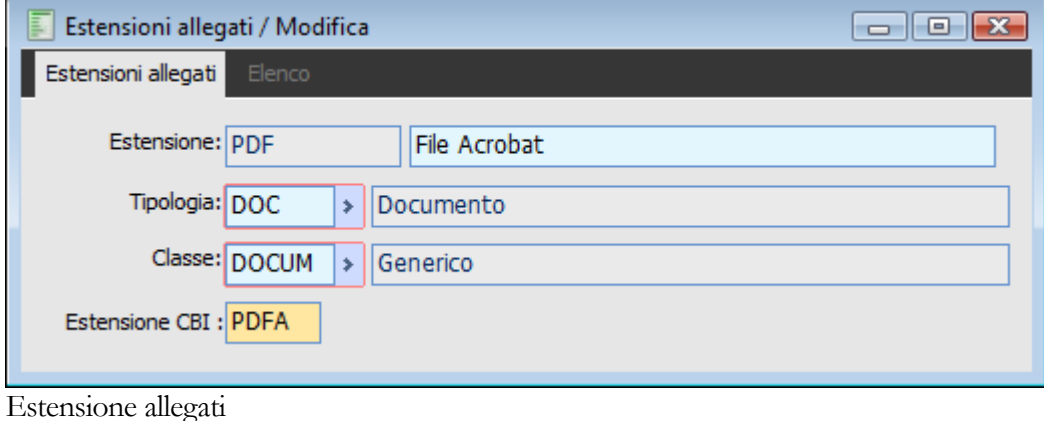

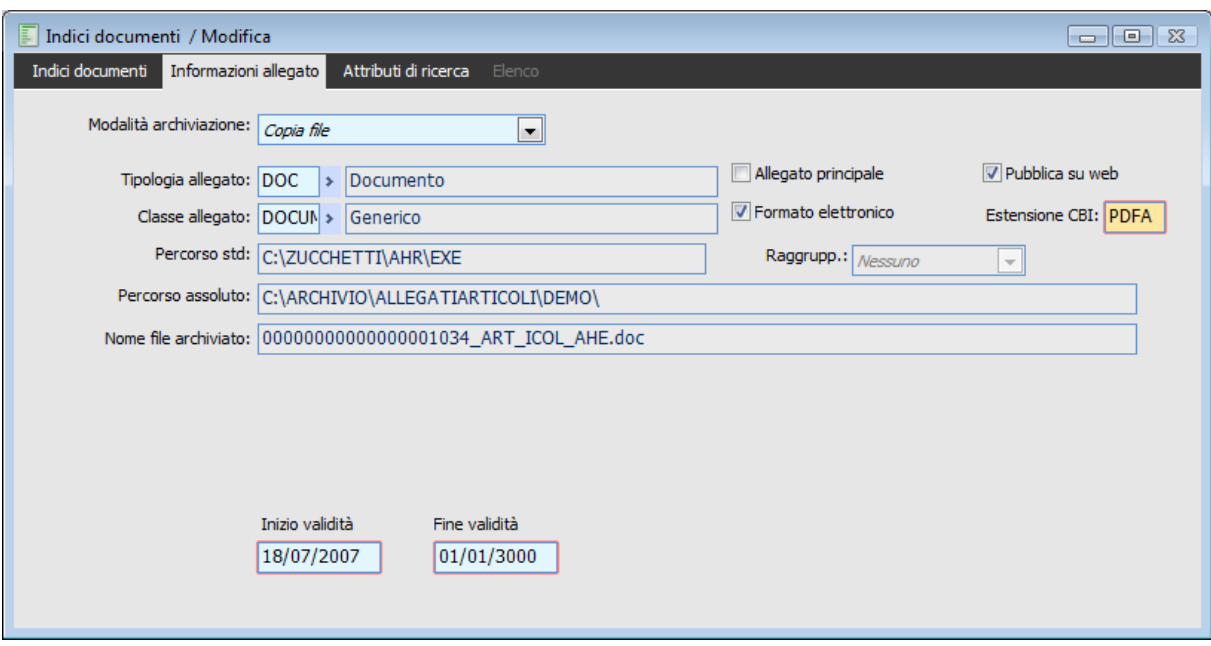

<span id="page-12-0"></span>Indici documenti

## <span id="page-13-0"></span>**Parametri fatture cbi**

In questa anagrafica è possibile definire i parametri di base del modulo necessari alla generazione del file XML rappresentante una o più fatture/note di credito caricate in ad hoc.

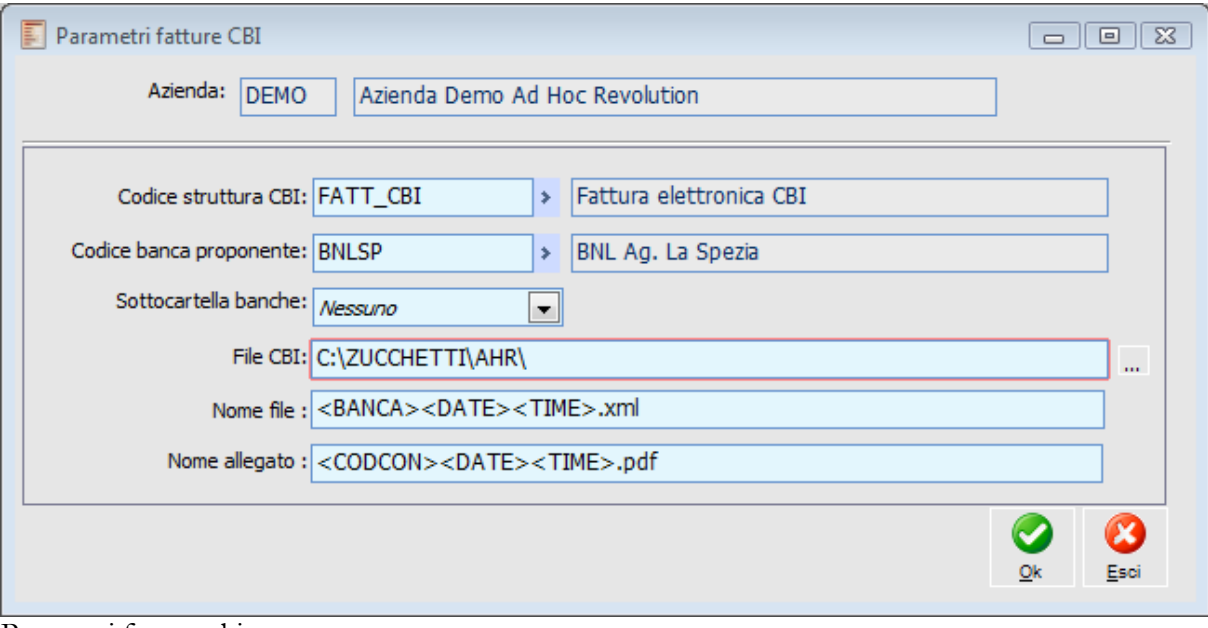

Parametri fatture cbi

#### **Azienda**

Campo non editabile definito sulla base del codice azienda in uso.

#### **Codice struttura CBI**

Codice della struttura Edi da utilizzare per la generazione del file XML. Le strutture EDI selezionabili sono solo quelle identificate dal check Genera file CBI. In mancanza del modulo Vendite funzioni avanzate sarà comunque selezionabile la struttura EDI caricata da procedura di conversione FATT\_CBI.

#### **Codice banca proponente**

E' il codice della banca proponente scelta dall'utente che verrà utilizzata come default sul corrispondente campo della manutenzione distinte.

#### **Sottocartella banche**

Questa combo box consente di definire se devono essere create/utilizzate delle sottocartelle all'interno del path definito per la generazione del file XML sulla base del codice o della descrizione della banca proponente.

#### **File CBI**

Path per la generazione delle fatture CBI. La modifica di questo campo incide sul corrispondente campo in Gestione percorsi e viceversa.

#### **Nome file**

Consente di definire la struttura del nome del file XML con possibilità di utilizzare le seguenti variabili: banca di presentazione, numero distinta, data distinta, "date", "time" e progressivo.

#### <span id="page-14-0"></span>**Nome file**

Consente di definire la struttura del nome del file da inserire eventualmente come allegato del file XML (previa codifica Base64) con possibilità di utilizzare le seguenti variabili: numero documento, serie documento, data documento, data registrazione, intestatario, "date", "time" e progressivo.

## <span id="page-15-0"></span>**Distinta fatture cbi**

Questo archivio consente di creare le distinte di fatture/note di credito dalle quali generare i file XML delle fatture CBI. Ogni distinta potrà generare un solo file XML contenente tutti i documenti abbinati alla stessa ciascuno rappresentato in base a quanto definito nell'anagrafica dell'intestatario. I documenti intestati a clienti per i quali non è previsto l'invio della fattura CBI non saranno nemmeno abbinabili.

| Distinta fatture CBI / Interroga<br>$\Box$ $\Box$<br><b>Distinta</b><br>Elenco                             |        |            |              |           |                      |                            |        |  |  |  |  |  |  |
|----------------------------------------------------------------------------------------------------|--------|------------|--------------|-----------|----------------------|----------------------------|--------|--|--|--|--|--|--|
| Del: 15/07/2008<br>2008<br>Esercizio: 2008<br>Numero:<br>Data gen.:<br>$\frac{1}{2}$<br>1<br>$\rightarrow$ |        |            |              |           |                      |                            |        |  |  |  |  |  |  |
| Banca prop.: BNLSP<br>BNL Ag. La Spezia<br>٠                                                               |        |            |              |           |                      |                            |        |  |  |  |  |  |  |
| Stato file:<br>Stato:<br>Provvisoria<br>Da generare<br>$\overline{\phantom{a}}$<br>$\overline{\psi}$       |        |            |              |           |                      |                            |        |  |  |  |  |  |  |
|                                                                                                    | Riga 1 | Causale    | Numero       | Serie     | Data                 | Intestatario               |        |  |  |  |  |  |  |
|                                                                                                    |        | $10$ FADIF | $\mathbf{1}$ | <b>CV</b> |                      | 31/03/2008 ANALOGICA       | ▲      |  |  |  |  |  |  |
|                                                                                                    |        | 20 FADIF   | 2            | CV        | 31/03/2008 ANTICHITA |                            |        |  |  |  |  |  |  |
|                                                                                                    |        | 40 FADIF   | 4            | CV        | 31/03/2008 BIANCHI   |                            |        |  |  |  |  |  |  |
|                                                                                                    |        |            |              |           |                      |                            |        |  |  |  |  |  |  |
|                                                                                                    |        |            |              |           |                      |                            |        |  |  |  |  |  |  |
|                                                                                                    |        |            |              |           |                      |                            |        |  |  |  |  |  |  |
|                                                                                                    |        |            |              |           |                      |                            |        |  |  |  |  |  |  |
|                                                                                                    |        |            |              |           |                      |                            |        |  |  |  |  |  |  |
|                                                                                                    |        |            |              |           |                      |                            |        |  |  |  |  |  |  |
|                                                                                                    |        |            |              |           |                      |                            | ┯      |  |  |  |  |  |  |
| Nome file:                                                                                                 |        |            |              |           |                      |                            |        |  |  |  |  |  |  |
|                                                                                                    |        |            |              |           |                      | ್ಷ<br>Visualizza<br>Genera | Abbina |  |  |  |  |  |  |

Distinta fatture cbi

#### **Numero, Del**

Numero della distinta generata e corrispondente data di inserimento

#### **Data generazione**

Questa data viene valorizzata automaticamente solo dopo aver generato il file XML dalla distinta di fatture/note di credito.

#### **Esercizio**

Esercizio di riferimento della distinta.

#### **Banca proponente**

Il programma propone la banca proponente definita come default nei parametri, ma può essere modificata selezionando tra i conti banca.

#### **Stato file**

Questa combo box definisce lo stato del file XML relativo alla distinta. Appena la distinta viene creata il file risulta ovviamente da generare e tale valore non sarà modificabile manualmente. Il passaggio al secondo stato (Generato) avviene automaticamente solo dopo aver effettivamente generato il file. Lo stato Inviato può essere selezionato manualmente ad indicare che il file è stato inviato alla banca proponente tramite le modalità definite tra utilizzatore di ad hoc e la banca stessa. Lo stato Accettato indica che il file è stato accettato dalla banca proponente: in tal caso, al salvataggio della distinta il programma chiede all'utente se vuole effettivamente confermare perché la combo box diverrà non editabile. Lo stato Rifiutato indica che il file è stato rifiutato dalla banca proponente: in tal caso, al salvataggio della distinta il programma chiede all'utente se vuole effettivamente confermare perché i documenti ad esso abbinati torneranno nuovamente abbinabili ad altre distinte.

#### **Stato (distinta)**

Ogni distinta nasce in stato provvisorio. Solo dopo la generazione del file la distinta assume lo stato confermata. E' sufficiente lo stato provvisorio affinché i documenti già abbinati a distinta non siano abbinabili ad altre distinte. Lo stato confermata impedisce all'utente di abbinare ulteriori documenti alla stessa distinta.

#### **Nome file**

Questo campo viene valorizzato con path e nome file dopo che è stato generato il file XML dalla distinta. In tal caso sarà anche disponibile il bottone per aprirlo con il programma predefinito su Windows.

#### **Apri XML**

Il bottone è presente solo dopo aver generato il file XML e consente di aprirlo con il programma predefinito su Windows.

#### **Dettagli**

Questo bottone consente di aprire il documento relativo alla riga sulla quale si è posizionati.

#### **Genera**

Il bottone per la generazione del file è visibile solo per distinte in stato provvisorio. Cliccando su Genera il programma effettua innanzitutto la verifica della presenza di un indice documento di tipo formato elettronico per i documenti intestati a clienti per i quali è prevista la fattura CBI in standard Testata+Corpo pubblicato ed eventualmente restituisce un log di errore, mentre provvederà alla creazione automatica degli indici documento di tipo formato elettronico per i documenti intestati a clienti per i quali è prevista la fattura CBI in standard Testata+Corpo non pubblicato.

#### **Abbina**

Il bottone abbina consente di accedere ad uno zoom con filtri di ricerca per associare i documenti (fatture e note di credito) alla distinta. Tale bottone sarà visibile solo per distinte in stato provvisorio. La ricerca dei documenti da abbinare può avvenire per causale, in base alla data documento, al tipo (fattura, nota di credito o entrambi), in base a numero e serie documento ed in base all'intestatario.

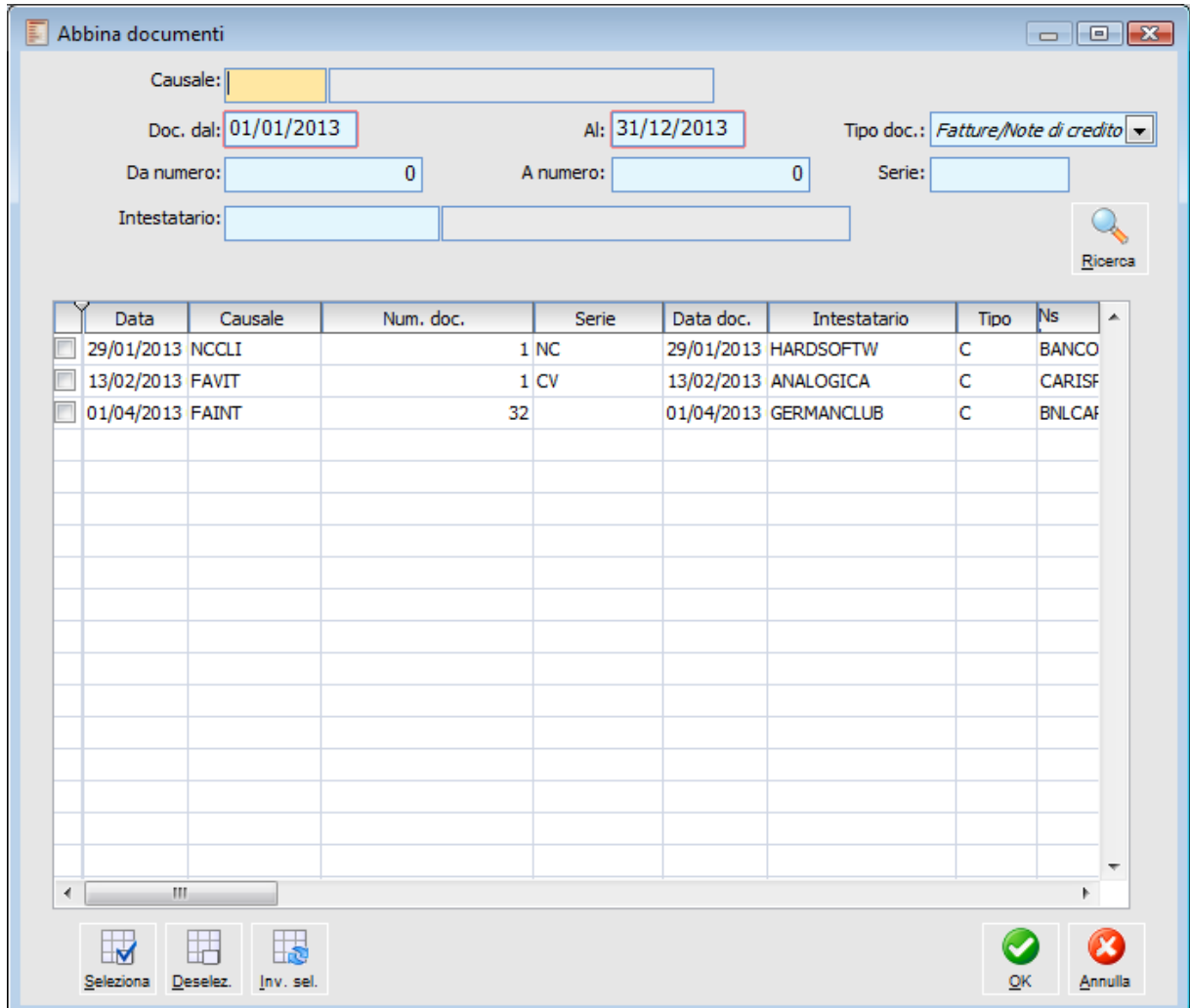

Abbina documenti

Lo stato della distinta e lo stato del file sono memorizzati nei dati di testata di ogni documento. In particolare, lo stato della distinta (nei dati di testata del documento) determina se lo stesso è abbinabile o meno ad una nuova distinta: può assumere i valori No, Provvisoria e Confermata. Nel primo caso sarà abbinabile, mentre negli altri due casi no.

<span id="page-17-0"></span>*La cancellazione di una distinta di fatture/note di credito è un'operazione sempre fattibile e rende i documenti che erano ad essa abbinati nuovamente disponibili per l'associazione ad una nuova distinta.*

## <span id="page-18-0"></span>**Visualizzazione fatture cbi**

Questa gestione consente di monitorare lo status dei documenti di tipo Fattura/Nota di Credito con possibilità di filtrare sul loro stato, di richiamarli in visualizzazione e di accedere alla manutenzione distinte.

### **Visualizzazione fatture cbi - Fatture CBI**

| 匪<br>Visualizzazione fatture CBI<br>$\Box$ $\Box$<br>Selezioni aggiuntive<br>Fatture CBI |                                                 |                      |         |                |                                     |                           |         |  |  |  |  |  |
|------------------------------------------------------------------------------------------|-------------------------------------------------|----------------------|---------|----------------|-------------------------------------|---------------------------|---------|--|--|--|--|--|
|                                                                                          | Categoria: Fatture/Note di credito v            | Numero distinta:     |         | $\bf{0}$       | Da:                                 | Documenti dal: 01/01/2008 |         |  |  |  |  |  |
| Causale:                                                                                 | Al: 31/12/2012<br>A:<br>×.<br>$\prime$ $\prime$ |                      |         |                |                                     |                           |         |  |  |  |  |  |
| Stato file: Tutti                                                                        |                                                 | $\blacktriangledown$ |         |                | Stato: Tutte<br>$\vert \cdot \vert$ |                           | Ricerca |  |  |  |  |  |
|                                                                                          |                                                 |                      |         |                |                                     |                           |         |  |  |  |  |  |
| Data dist.                                                                               | Stato del file                                  | Stato della distinta | Data di | Tipo documento | Codice cli/for                      | Numero doc.               | ۸       |  |  |  |  |  |
| 15/07/2008 No                                                                            |                                                 | Provvisoria          |         | FADIF          | ANALOGICA                           |                           | 1       |  |  |  |  |  |
| 15/07/2008 No                                                                            |                                                 | Provvisoria          |         | FADIF          | <b>ANTICHITA</b>                    |                           | 2       |  |  |  |  |  |
| 15/07/2008 No                                                                            |                                                 | Provvisoria          |         | FADIF          | <b>BIANCHI</b>                      |                           | 4       |  |  |  |  |  |
|                                                                                          |                                                 |                      |         |                |                                     |                           |         |  |  |  |  |  |
|                                                                                          |                                                 |                      |         |                |                                     |                           |         |  |  |  |  |  |
|                                                                                          |                                                 |                      |         |                |                                     |                           |         |  |  |  |  |  |
|                                                                                          |                                                 |                      |         |                |                                     |                           |         |  |  |  |  |  |
|                                                                                          |                                                 |                      |         |                |                                     |                           |         |  |  |  |  |  |
|                                                                                          |                                                 |                      |         |                |                                     |                           |         |  |  |  |  |  |
|                                                                                          |                                                 |                      |         |                |                                     |                           |         |  |  |  |  |  |
|                                                                                          |                                                 |                      |         |                |                                     |                           |         |  |  |  |  |  |
|                                                                                          |                                                 |                      |         |                |                                     |                           |         |  |  |  |  |  |
|                                                                                          |                                                 |                      |         |                |                                     |                           |         |  |  |  |  |  |
|                                                                                          |                                                 |                      |         |                |                                     |                           |         |  |  |  |  |  |
|                                                                                          |                                                 |                      |         |                |                                     |                           |         |  |  |  |  |  |
| $\overline{4}$                                                                           | $\left\Vert \cdot\right\Vert$                   |                      |         |                |                                     |                           | ٠<br>Þ. |  |  |  |  |  |
|                                                                                          |                                                 |                      |         |                |                                     |                           |         |  |  |  |  |  |
| $\alpha$<br>Visualizza                                                                   | $\overline{\mathbb{Q}}$<br>Origine              |                      |         |                |                                     |                           | Esci    |  |  |  |  |  |

Visualizzazione fatture cbi - Fatture CBI

#### **Categoria**

Consente di definire se visualizzare fatture e note di credito oppure solo fatture o solo note di credito.

#### **Causale**

Consente di filtrare i documenti abbinati a distinte CBI in base alla causale documento degli stessi.

#### **Numero distinta**

Consente di filtrare in base al numero della distinta CBI

#### **Da - A**

Questi campi permettono di definire un range temporale con riferimento alla data di registrazione delle distinte in modo tale da visualizzare solo i documenti abbinati a tali distinte.

#### **Documenti Dal, Al**

Questi campi permettono di definire un range temporale con riferimento alla data documento in modo tale da visualizzare solo quelli che cadono in tale intervallo.

#### **Stato file**

Permette di filtrare i documenti da visualizzare in base allo stato del file XML relativo alla distinta CBI.

#### **Stato distinta**

Permette di filtrare i documenti da visualizzare in base allo stato della distinta CBI.

#### **Visualizza**

Questo bottone richiama il documento selezionato dalla gestione documenti.

#### **Origine**

Questo bottone richiama la distinta nella quale è stato abbinato il documento evidenziato sullo zoom.

### **Visualizzazione fatture cbi - Selezioni aggiuntive**

Nella scheda Selezioni aggiuntive è possibile filtrare in base all'intestatario dei documenti (da cliente, a cliente).

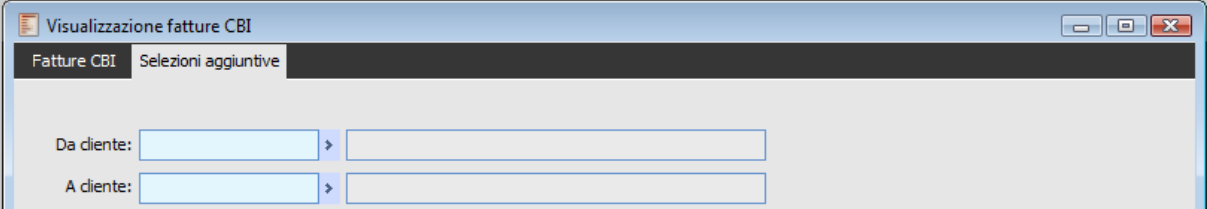

<span id="page-20-0"></span>Visualizzazione fatture cbi - Selezioni aggiuntive

## <span id="page-21-0"></span>**Aggiornamento massivo intestatari**

Questa gestione consente di impostare per più clienti contemporaneamente il tipo di fattura CBI da generare. La gestione per l'aggiornamento della combo box fattura CBI disponibile in anagrafica clienti è la stessa utilizzata da altre funzioni di aggiornamento relative ad altri moduli (Document Management, Contributi accessori). Per tale motivo è disponibile la combo box Aggiorna dati che viene preimpostata a seconda della voce di menù dalla quale viene lanciata la gestione. I filtri di ricerca disponibili sono i medesimi: è possibile ricercare i clienti da aggiornare in base al codice ed in base a quanto presente nelle selezioni aggiuntive (categoria commerciale, agente, zona, nazione, categoria contabile e presenza o meno del codice fiscale e/o della partita IVA).

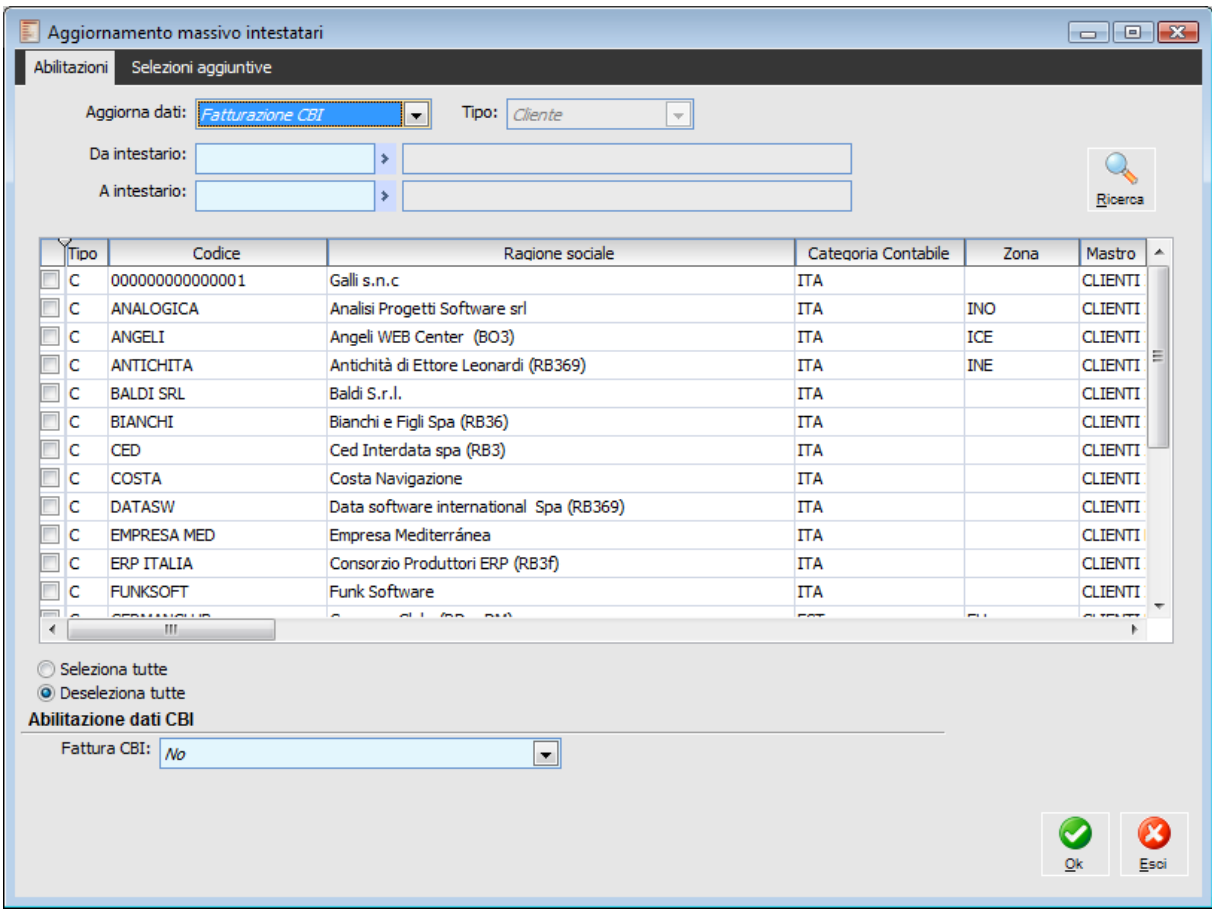

#### **Aggiorna dati**

Quando la gestione viene lanciata dalla voce di menù del modulo Fattura CBI il valore predefinito è Fatturazione CBI in modo tale che la funzione di aggiornamento operi esclusivamente sul tipo di fattura CBI da generare anziché sulle impostazioni relative ad altri moduli della procedura (Document Management, Contributi accessori, CPZ).

#### **Da intestatario, A intestatario**

Questi campi consentono di definire un intervallo di codici clienti da ricercare e visualizzare nello zoom.

#### **Ricerca**

Il bottone consente di lanciare la ricerca in base ai filtri di selezione impostati. Lo zoom visualizzerà i clienti che rispondono ai criteri di ricerca definiti.

#### **Seleziona/Deseleziona tutte**

Questo radio box consente di selezionare/deselezionare tutte le righe presenti sullo zoom. Solo per le righe selezionate verrà applicata la modifica definita nella combo box Fattura CBI.

#### **Fattura CBI**

In questa combo box occorre definire il valore da applicare a tutti i clienti selezionati nello zoom. Per applicare le modifiche occorre premere il bottone OK in calce alla maschera.

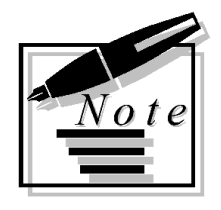

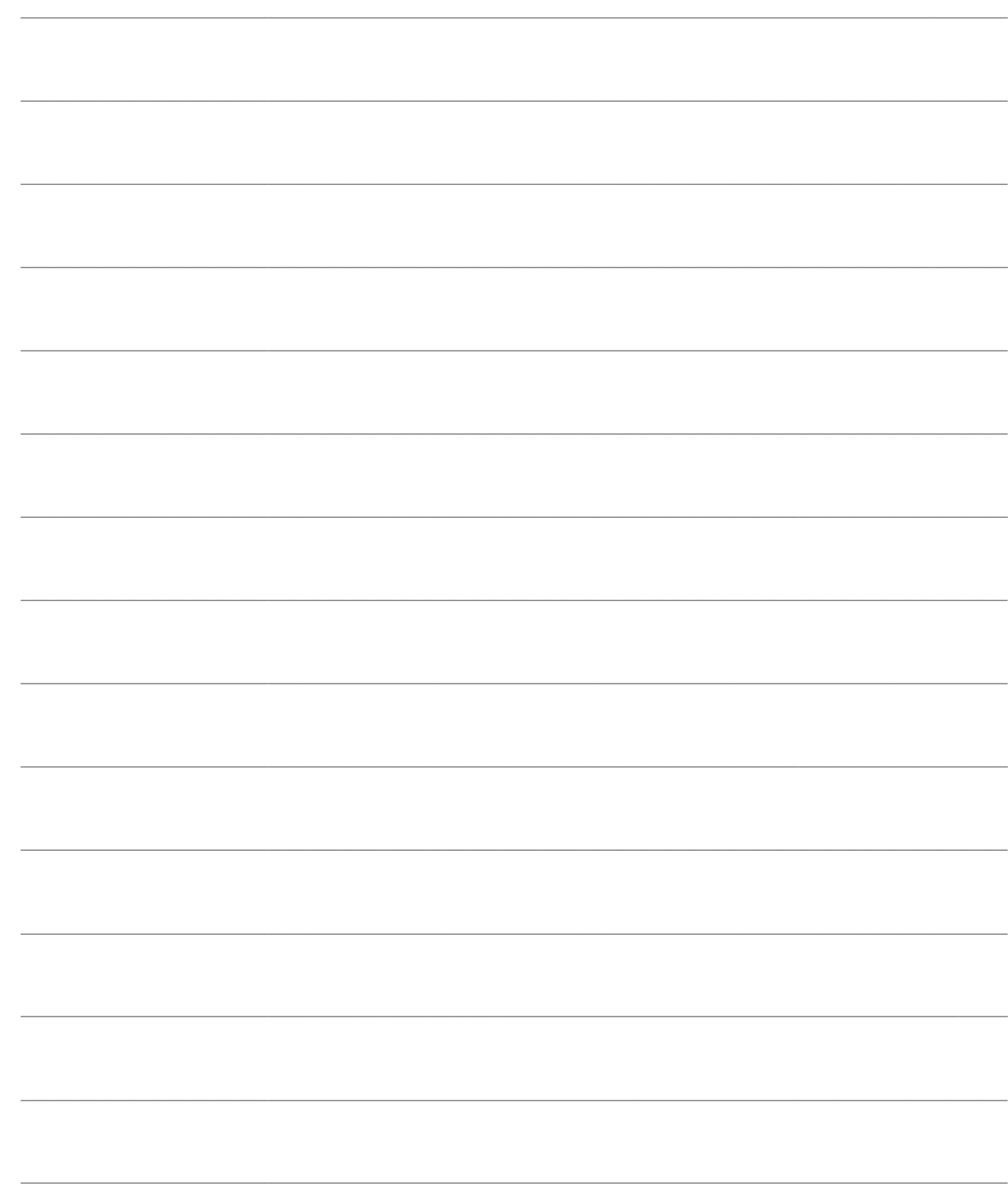